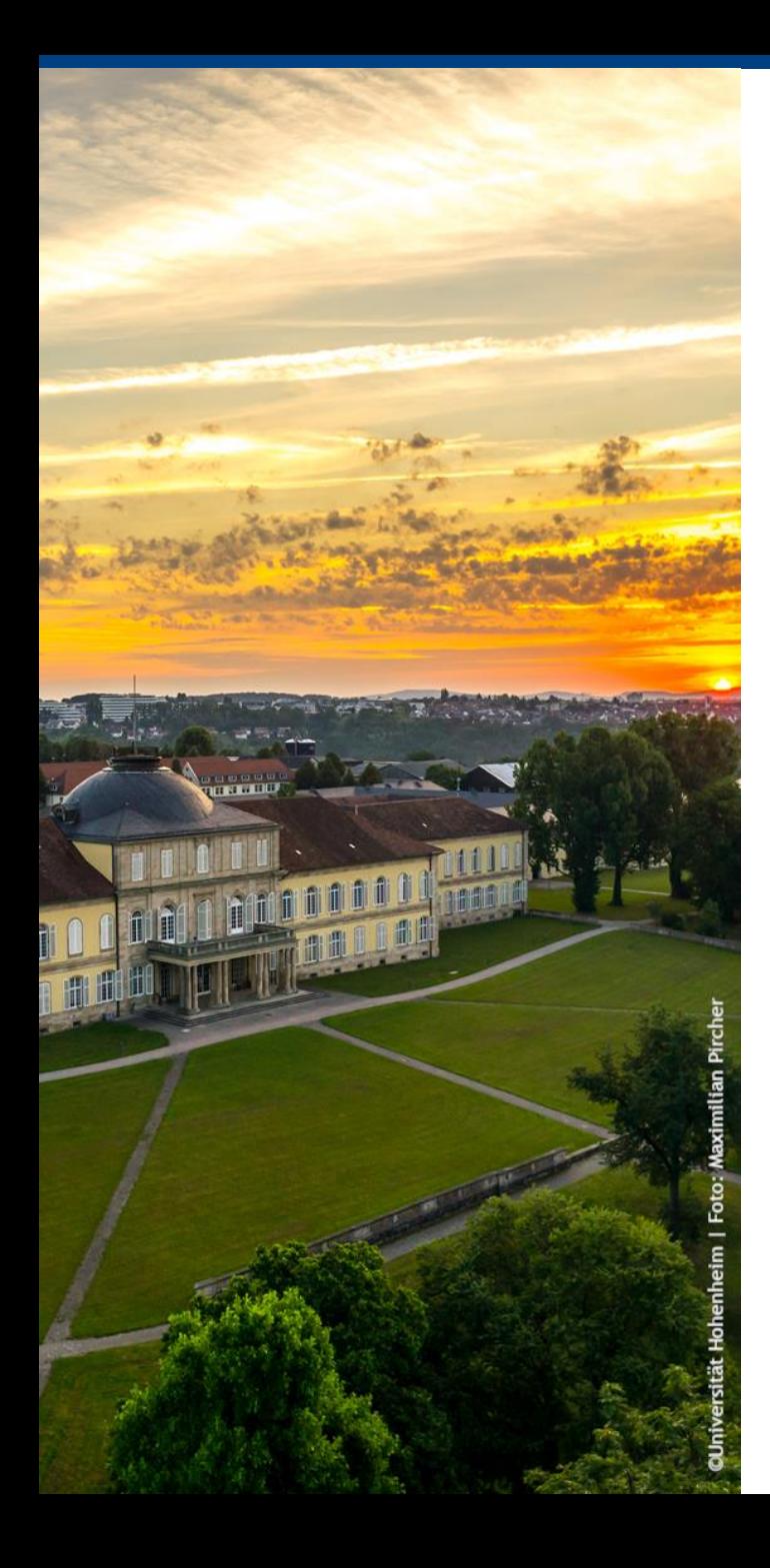

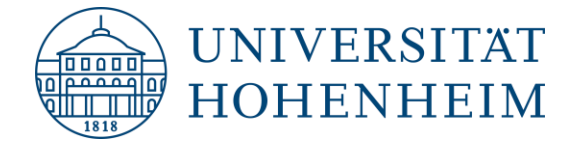

# Klausuren am Fachgebiet Digitales Management

#### **Prof. Dr. Henner Gimpel**

Universität Hohenheim Fakultät Wirtschafts- und Sozialwissenschaften Prodekan für Forschung und Wissenstransfer Studiengangsleiter Digital Business Management Institut für Marketing und Management Fachgebiet Digitales Management

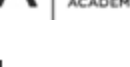

DIGITAL LEADERSHI

Kernkompetenzzentrum Finanz- & Informationsmanagement

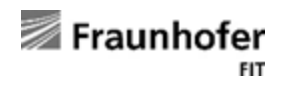

<https://digital.uni-hohenheim.de/>

Zwei Bausteine, damit Sie wissen, was Sie erwartet

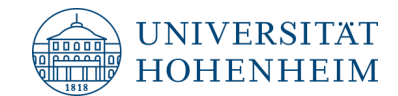

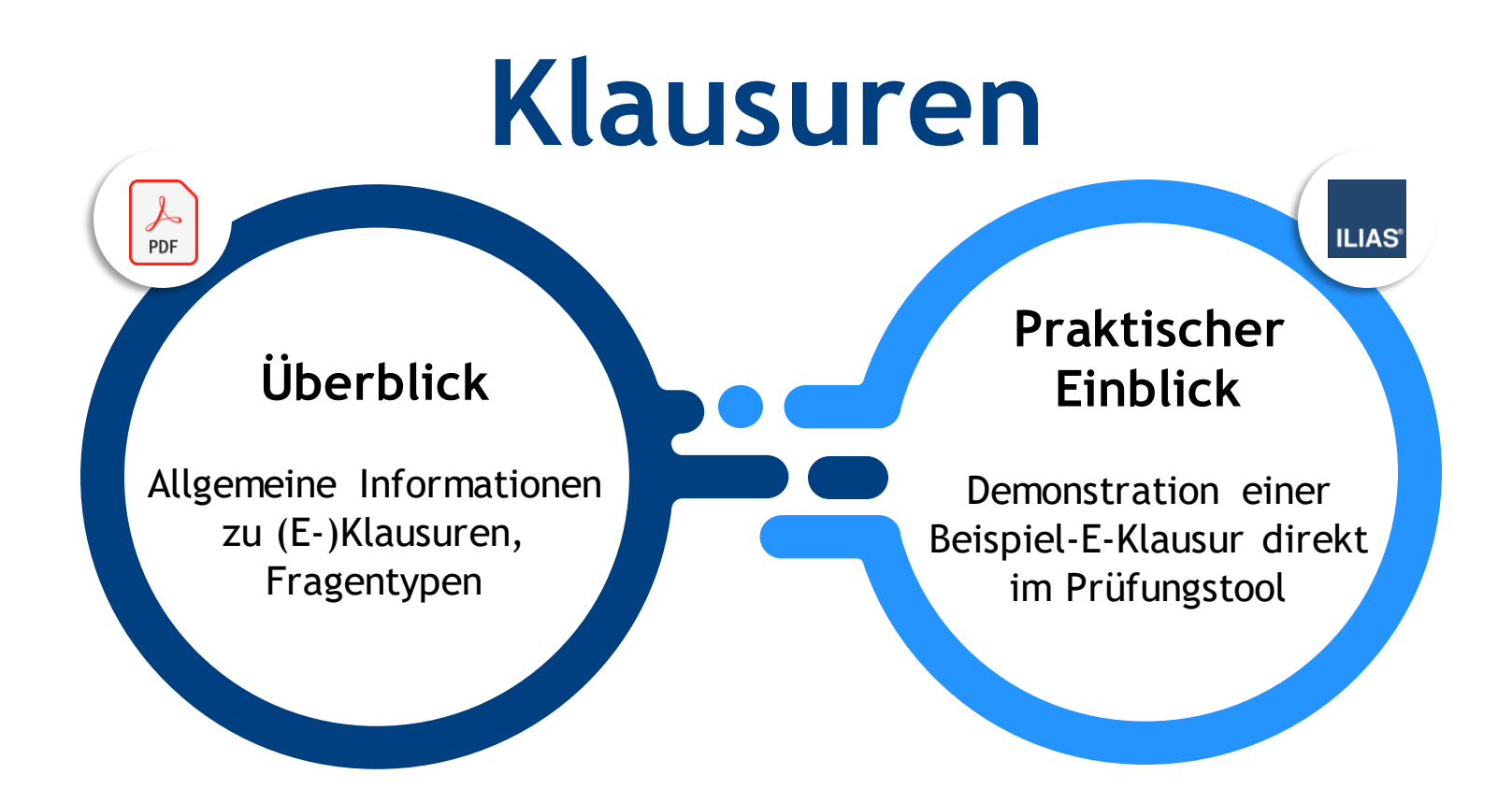

**Logos sind Eigentum der jeweiligen Organisationen**

# Überblick zu Klausuren

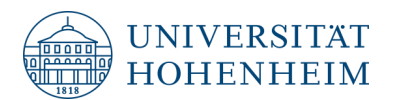

**Testklausur Hauptklausur Nachholklausur**

- Kann während des Semesters stattfinden, mehr Infos im Kurs
- Freiwillige Teilnahme, Bonuspunkte für die Klausur möglich
- Durchführung am eigenen Endgerät (z.B. Tablet, Laptop)
- Findet im 1. Prüfungszeitraum statt, gleichwertig mit Nachholklausur
- Durchführung in Präsenz
- Findet im 2. Prüfungszeitraum statt, gleichwertig mit Hauptklausur
- Durchführung in Präsenz

# **Allgemeine Informationen**

- Entweder kann die Hauptklausur im 1. Prüfungszeitraum oder die Nachklausur im 2. Prüfungszeitraum absolviert werden.
- Bei Nichtbestehen der Hauptklausur dient die Nachklausur als Zweitversuch.
- Zur Teilnahme muss eine Anmeldung im Anmeldezeitraum über HohCampus erfolgen.
- Durchführung im Einklang mit der jeweiligen Prüfungsordnung des Studiengangs.
- Prüfungstermine werden während des Semesters festgelegt & rechtzeitig bekannt gegeben.
- Durchschnittlich ist ein Punkt pro Minute Bearbeitungszeit erreichbar.
- Notenspektrum reicht von 1,0 (sehr gut) bis 5,0 (nicht bestanden).
- Noten werden auf HohCampus innerhalb der Fristen veröffentlicht.
- Klausuren am Fachgebiet Digitales Management werden standardmäßig als E-Klausuren durchgeführt.

# Grundlegende Fragen zu E-Klausuren

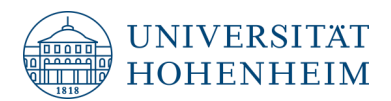

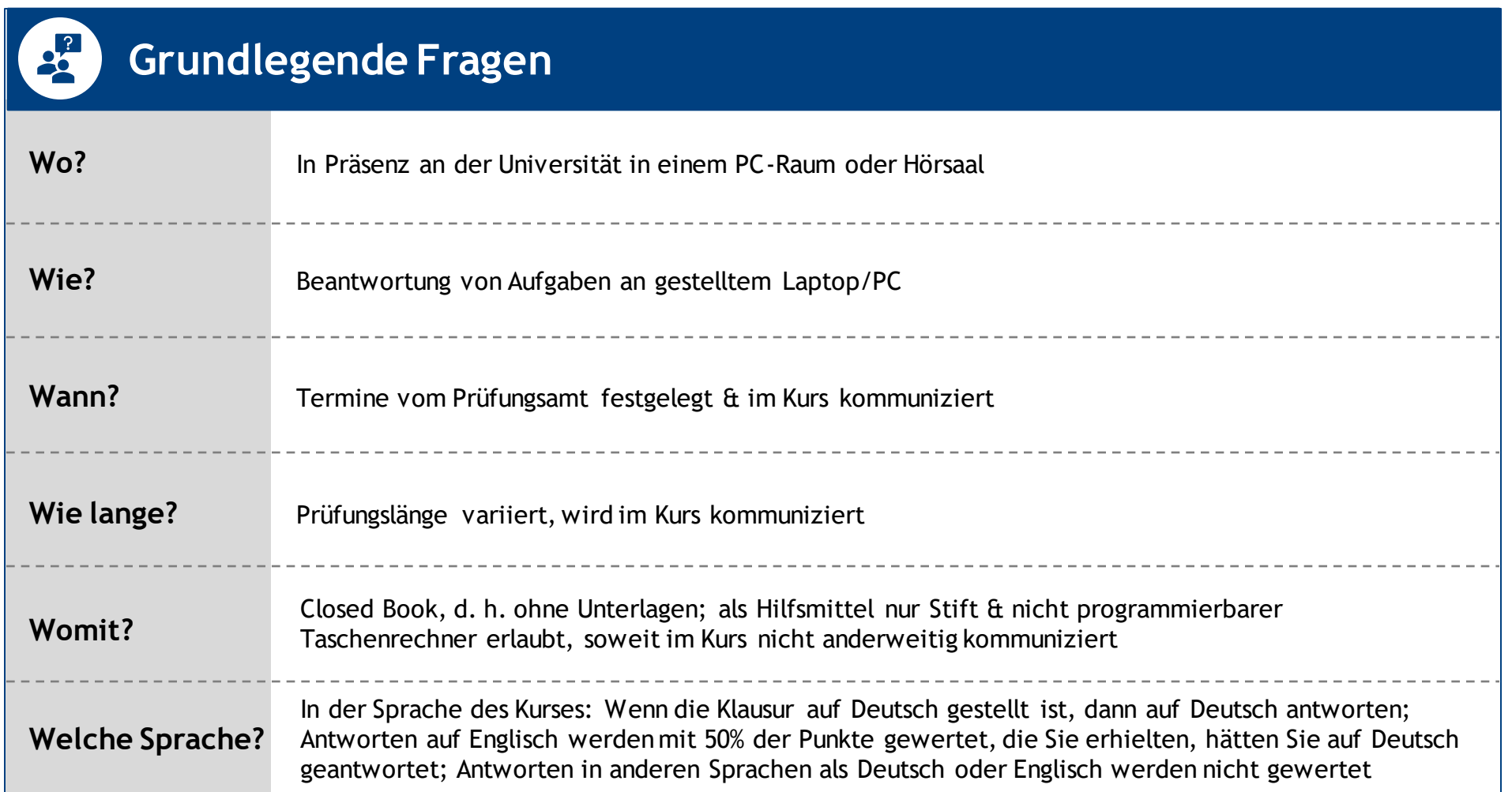

# Vorteile von E-Klausuren im Vergleich zu handschriftlichen Klausuren

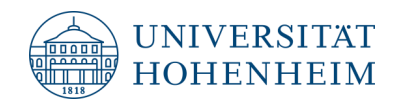

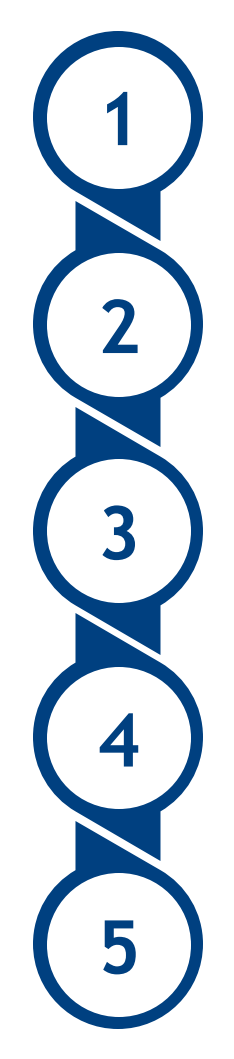

#### **Fairness**

Lesbarkeit ist immer gegeben. Prüfungszeit ist für alle Teilnehmenden gleich lang. Randomisierung der Aufgabenreihenfolge reduziert Betrugsversuche.

#### **Vielfalt**

Unterschiedliche Fragetypen sind möglich, bei denen auch Medien integriert werden können.

### **Qualität**

Verschiedene Konsistenzchecks & Qualitätskontrollen sind durch automatisierte Auswertung möglich.

### **Bewertung**

Hohe Objektivität durch teilautomatisierte Vor-Bewertung & schnellere Notenbekanntgabe.

## **Änderungen**

Antworten können beliebig oft geändert werden, ohne dass es unübersichtlich wird.

# Vorbereitung auf Klausuren

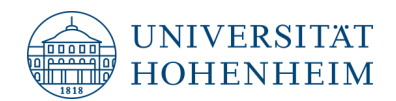

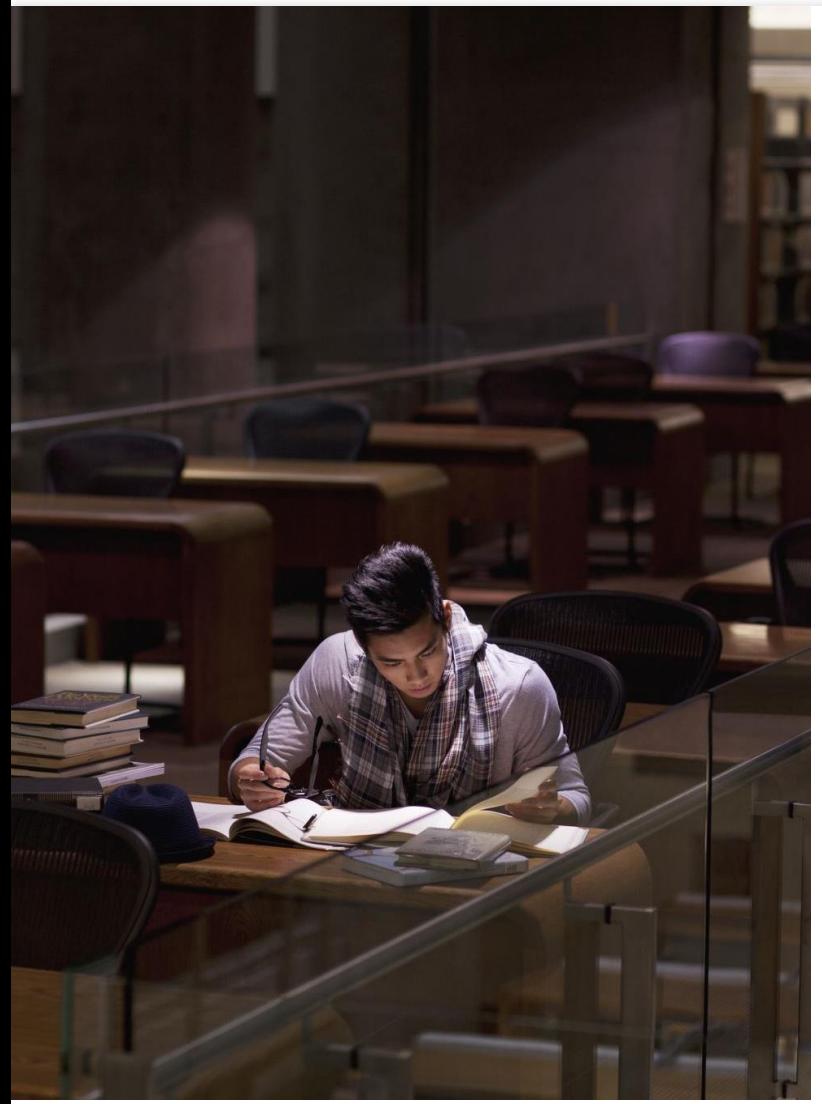

## **Wie bereite ich mich auf eine Klausur vor?**

- **Materialien** aus dem Kurs sind eine gründliche & ausreichende Klausurvorbereitung. Der Umfang des relevanten Stoffs wird im Kurs besprochen.
- **Beteiligung** an den Diskussionen mit Ihren Kommiliton:innen & Dozent:innen hilft Ihnen, die Inhalte besser zu verstehen & zu erinnern.
- **Regelmäßiges Aufbereiten** des Lehrstoffs ermöglicht es Ihnen, Zusammenhänge zu verstehen und auf das Gelernte Schritt für Schritt aufzubauen.
- Wenn nicht anderweitig kommuniziert, werden keine Informa**tionen über bestimmte Unternehmen** abfragt, aber es kann durchaus hilfreich sein, wenn Sie Beispiele nennen müssen.
- Die Klausur deckt mehrere, aber **nicht unbedingt alle** Inhalte des Kurses ab. Die Zeit, die für die verschiedenen Inhalte in der Veranstaltung aufgewendet wird, ist ein grober Anhaltspunkt für die Gewichtung der Inhalte.
- Befassen Sie sich mit dem **ILIAS-System für E-Klausuren**. Wir erklären Ihnen in einem Video genau die Funktionsweise.

**Foto: Microsoft**

# Elektronische Durchführung (1/2)

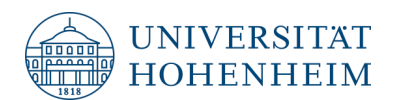

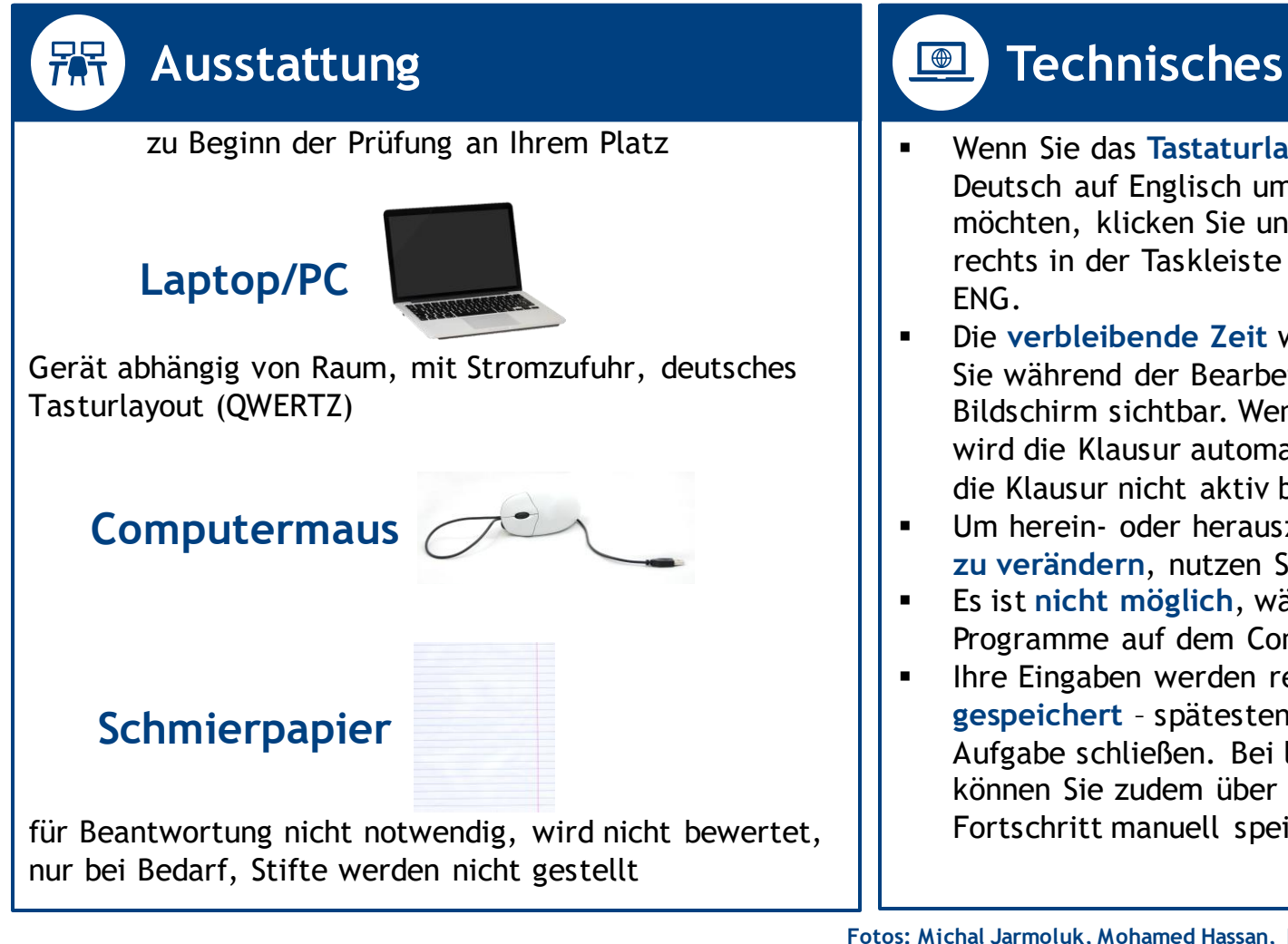

Wenn Sie das Tastaturlayout von Deutsch auf Englisch umstellen möchten, klicken Sie unten rechts in der Taskleiste & wählen ENG.

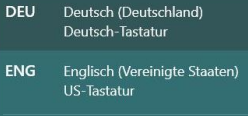

१०३ Spracheinstellunger △ <mark>< \$ m ≤ ()</mark> DEU

- Die **verbleibende Zeit** wird heruntergezählt & ist für Sie während der Bearbeitung oben mittig im Bildschirm sichtbar. Wenn die Zeit abgelaufen ist, wird die Klausur automatisch beendet. Sie müssen die Klausur nicht aktiv beenden.
- Um herein- oder herauszuzoomen & die **Schriftgröße zu verändern**, nutzen Sie Strg & +/- .
- Es ist nicht möglich, während der E-Klausur andere Programme auf dem Computer zu öffnen.
- Ihre Eingaben werden regelmäßig **automatisch gespeichert** – spätestens dann, wenn Sie eine Aufgabe schließen. Bei längeren Freitextaufgaben können Sie zudem über das Speicher-Symbol Ihren Fortschritt manuell speichern.

# Elektronische Durchführung (2/2)

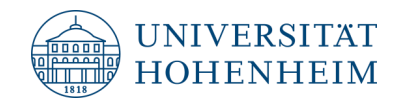

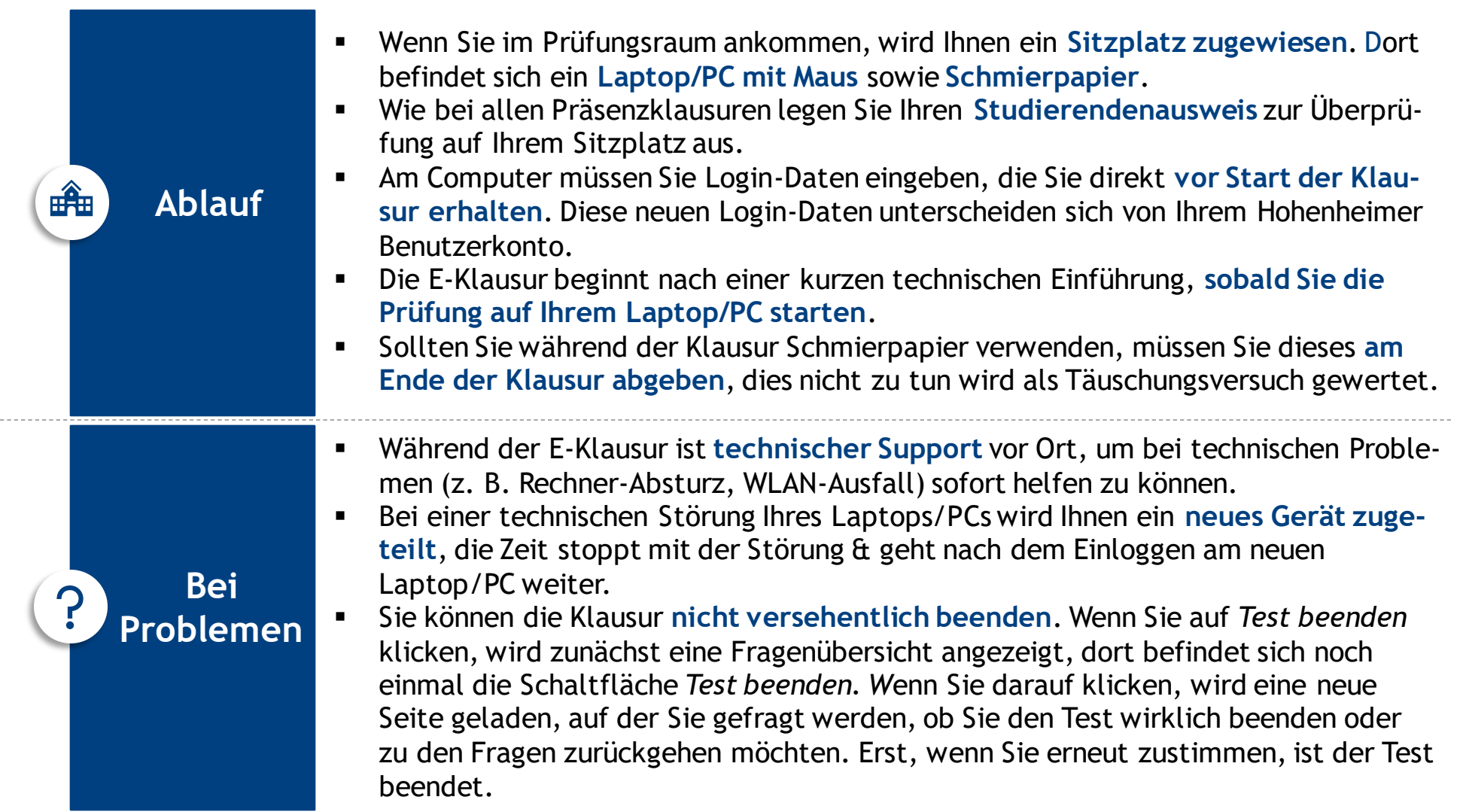

# Fragentypen: Single-Choice-Fragen

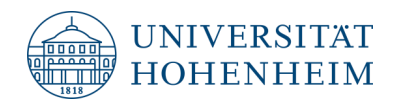

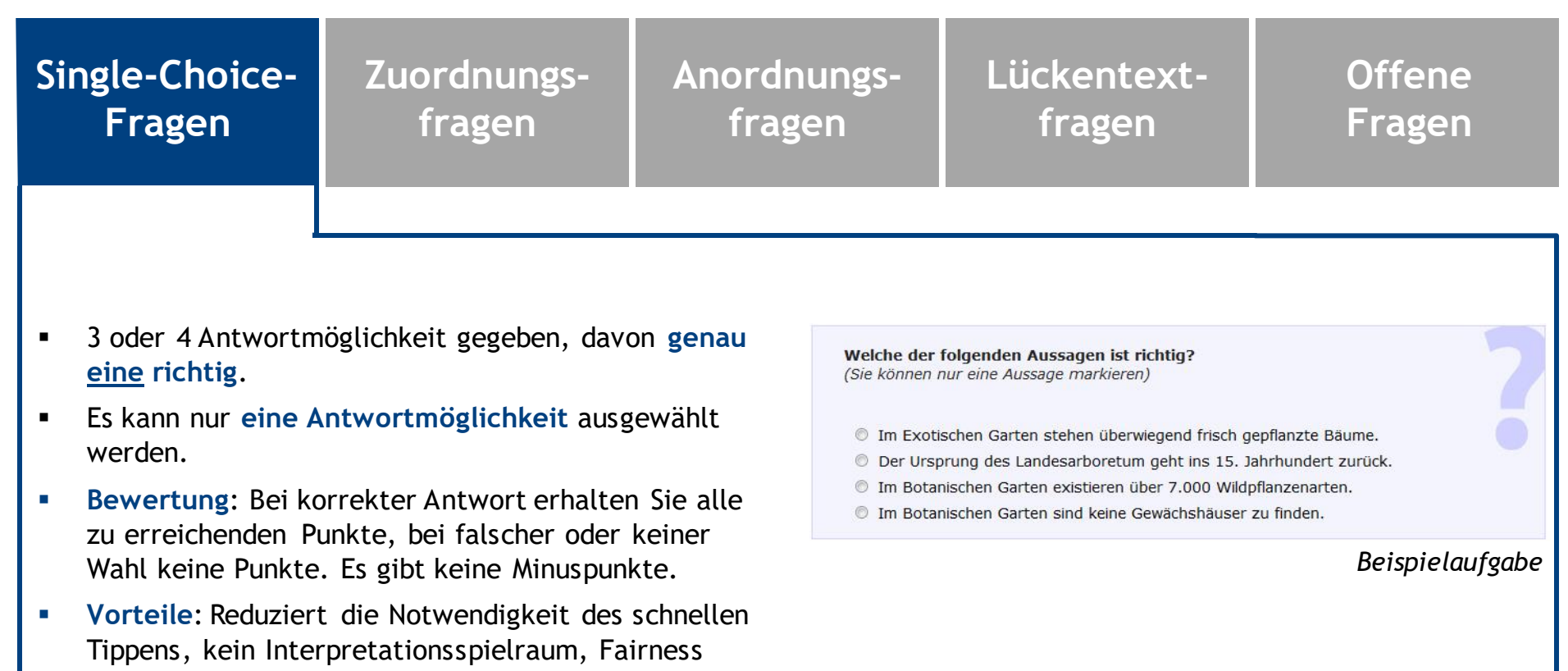

# Fragentypen: Zuordnungsfragen

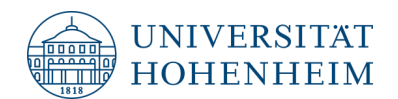

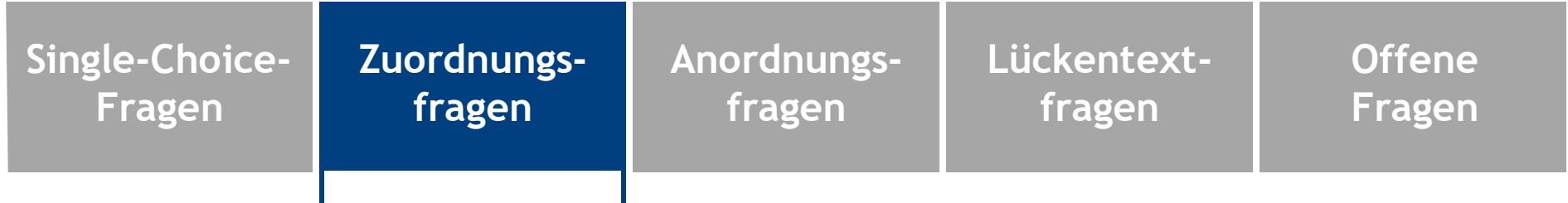

- Verschiedene Objekte (Aussagen, Begriffe, Zahlen, Bilder, etc.) werden **einander zugeordnet**
- Klicken Sie auf ein Objekt (rechte Seite) & ziehen Sie es mit gedrückter linker Maustaste **direkt auf das passende Objekt** (linke Seite).
- Jedem Objekt (linken Seite) muss **genau ein Objekt**  (rechte Seite) zugeordnet werden. Dabei kann es mehr Objekte auf der rechten, als auf der linken Seite geben.
- Bewertung: Jede korrekte Zuordnung wird bepunktet. Bei falscher oder keiner Zuordnung erhalten Sie für diese Zuordnung keine Punkte. Es gibt keine Minuspunkte.
- Vorteile: Reduziert die Notwendigkeit des schnellen Tippens, kein Interpretationsspielraum, Fairness

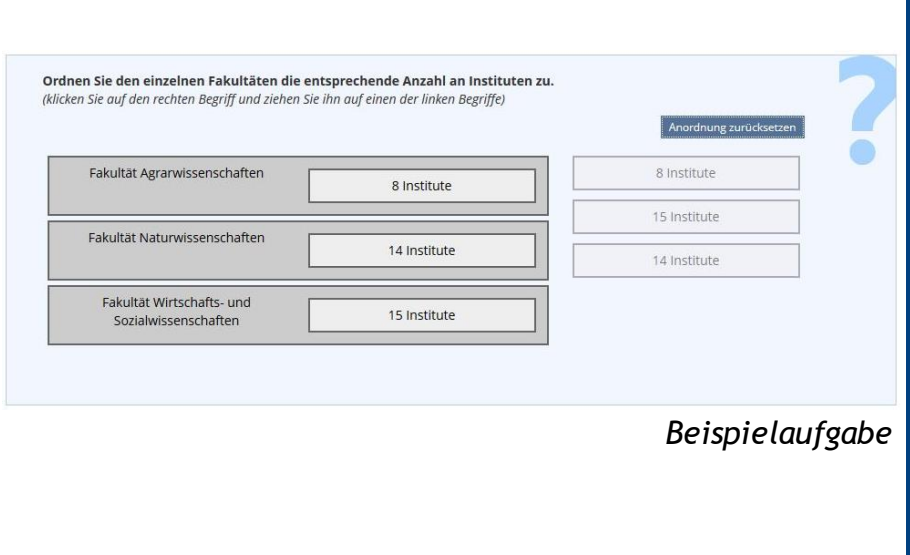

# Fragentypen: Zuordnungsfragen

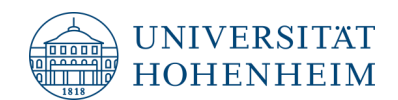

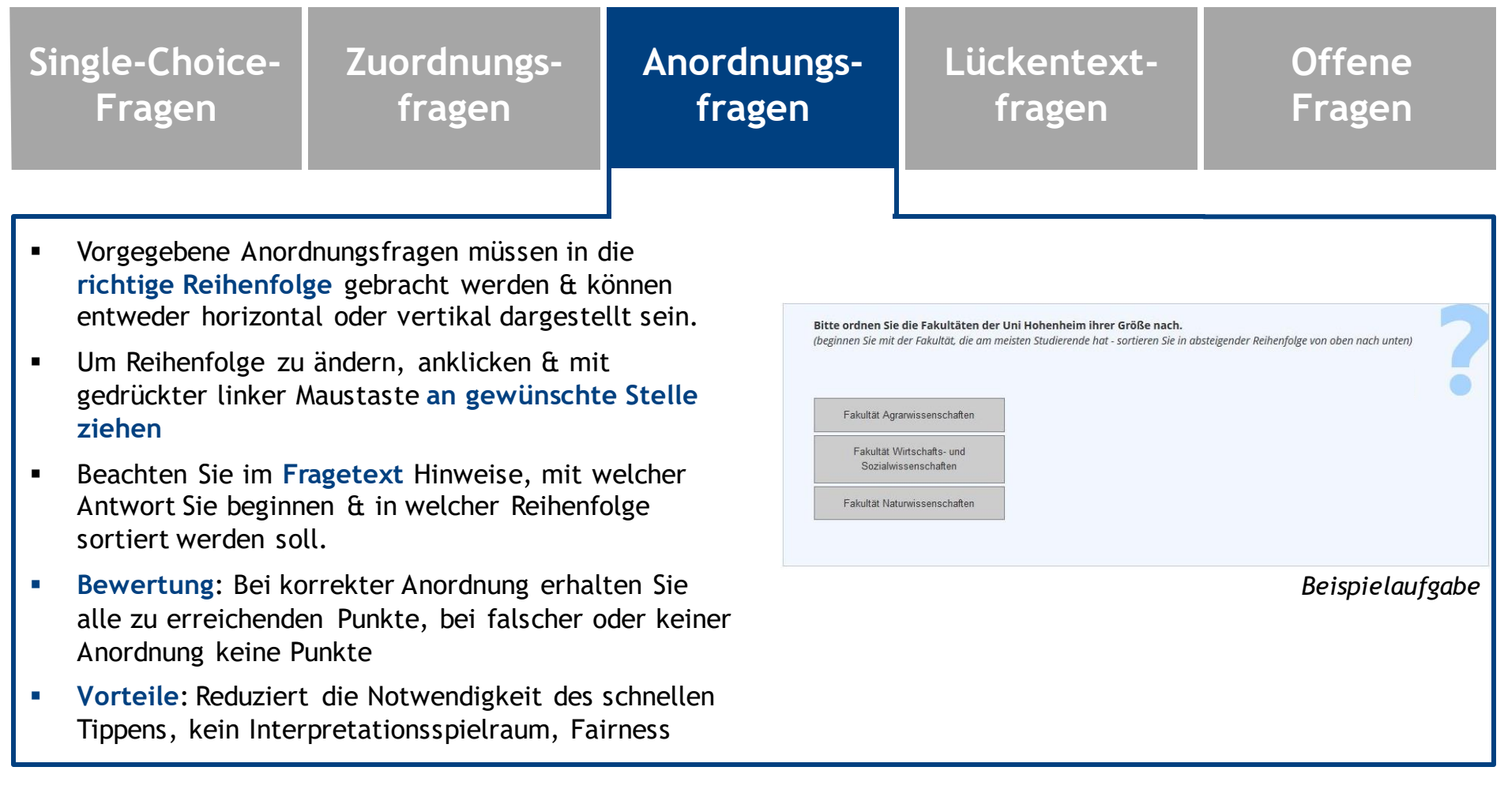

# Fragentypen: Lückentextfragen

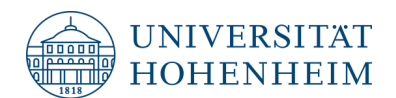

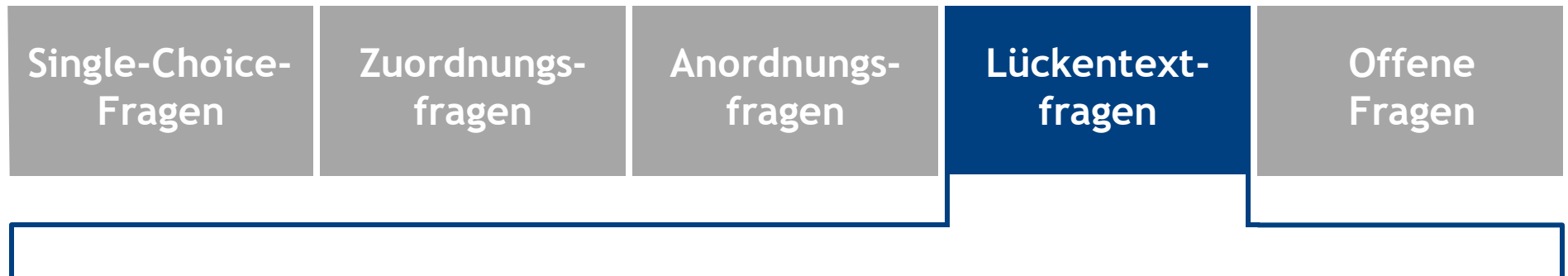

- **Kurze Antwort** (etwa Wort, Zahl, Halbsatz) als Freitext verlangt
- Antwort muss in **vorgegebenen Lücken** eingetragen werden. Diese kann am Anfang, in der Mitte, oder am Ende eines Texts stehen
- Um zu antworten, klicken Sie auf die Lücke & **tippen** die Antwort ein
- **Bewertung**: Jede Lücke wird separat bepunktet, wobei Teilpunkte möglich sind
- **Vorteile**: Wenig Interpretationsspielraum, Fairness

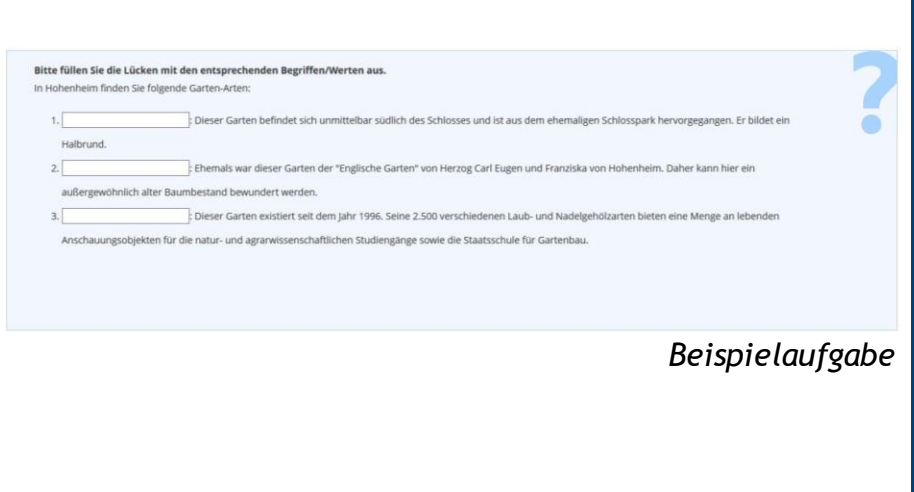

# Fragentypen: Lückentextfragen

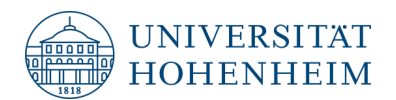

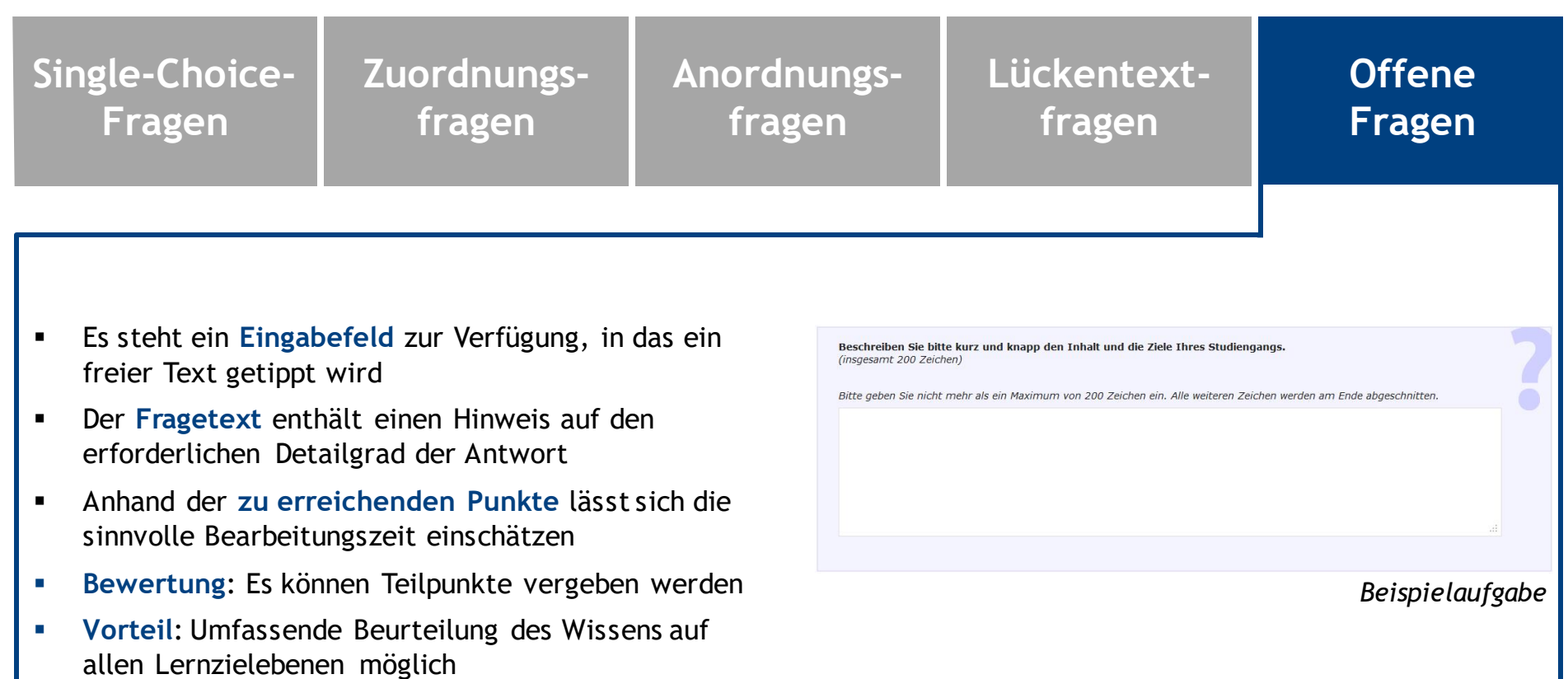

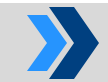

Die Verteilung der Prüfungsfragen auf Fragentypen variiert; Infos im Kurs

# Details zum Fragentyp Offene Fragen

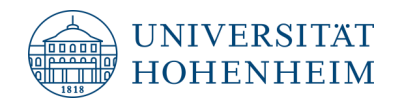

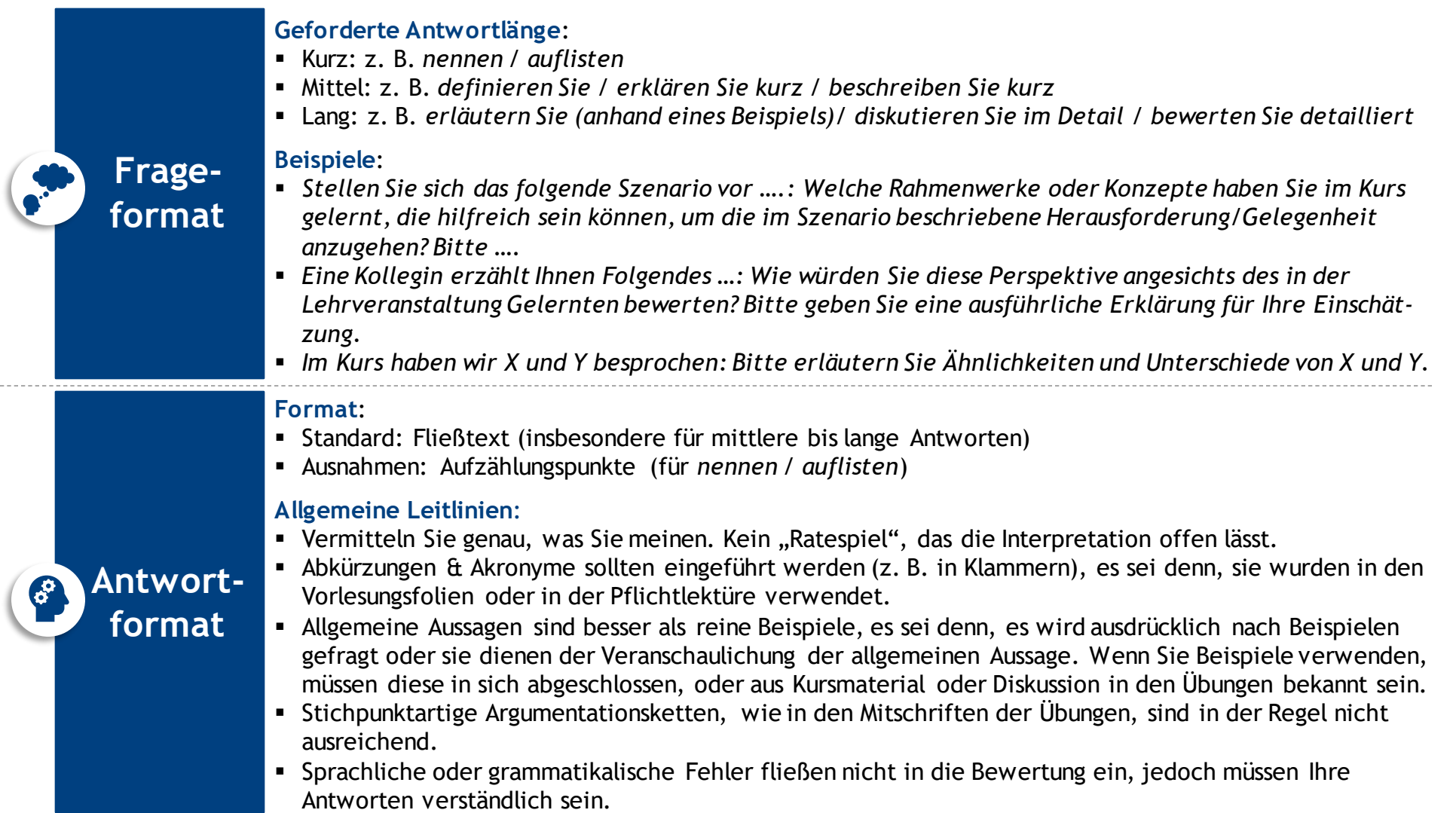

 $\sim 100$ 

# Praktischer Einblick

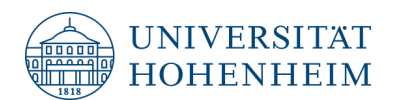

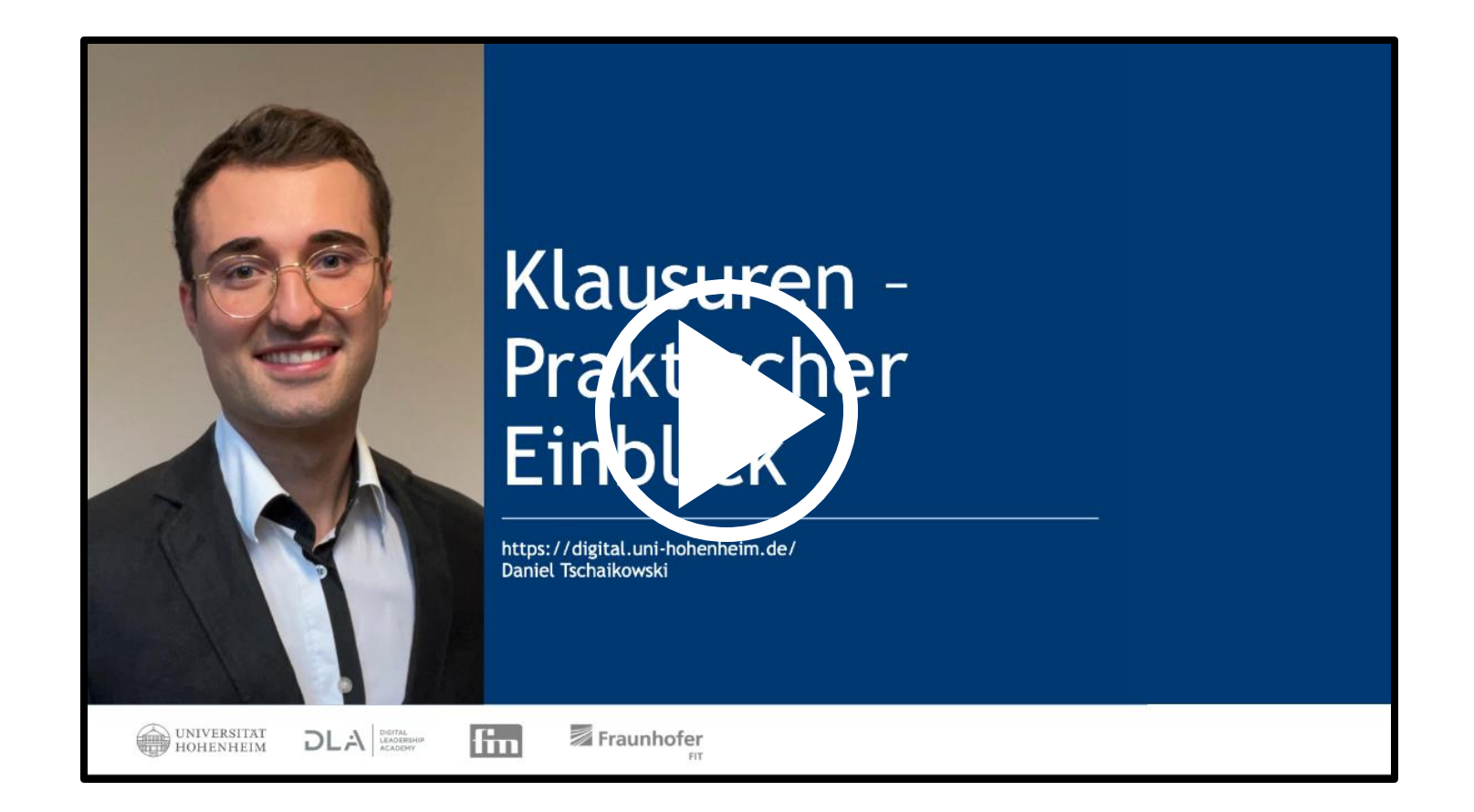

Starten Sie das YouTube-Video über [diesen Link](https://youtu.be/iphyAjSezR8)

## Bildnachweise

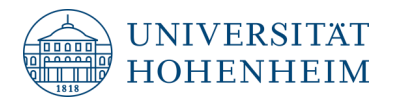

- Folie 6: Sam Edwards (Getty Images), lizenziert über Microsoft PowerPoint Stock Images.
- Folie 7: Michal Jarmoluk (Pixabay). https://pixabay.com/photos/mouse-computer-mouse-computer-it-285123/ (aufgerufen am 26.04.2022).
- Folie 7: pexels (Pixabay). https://pixabay.com/photos/apple-smartphone-desk-laptop-1282241/ (aufgerufen am 26.04.2022).
- Folie 7: Mohamed Hassan (Pixabay). https://pixabay.com/illustrations/paper-background-empty-paper-note-2631126/ (aufgerufen am 26.04.2022).
- Folie 7: Marius Eichfelder (Chip). https://praxistipps.chip.de/windows-10-tastatur-sprache-aendern-so-gehts\_42671 (aufgerufen am 26.04.2022).

# Dieses Dokument ist eine offene Bildungsressource (OER)

- **Example 2:** Sofern nicht anders angegeben, ist dieses Video unter der Creative Commons Attribution-NonCommercial-ShareAlike 4.0 International (CC BY-NC-SA 4.0) Lizenz lizenziert [\(https://creativecommons.org/licenses/by-nc-sa/4.0/\)](https://creativecommons.org/licenses/by-nc-sa/4.0/). Wenn auf andere Quellen verwiesen wird, gelten für diese in der Regel andere Lizenzen und Einschränkungen.
- **Namensnennung:** Wenn Sie dieses Material verwenden, geben Sie bitte an:

*Universität Hohenheim, Lehrstuhl für Digitales Management (Prof. Dr. H. Gimpel), https://digital.uni-hohenheim.de*

- **Nutzung:** Sie können dieses Lehr- und Lernmaterial auf jede der folgenden Arten nutzen, solange Sie die Lizenzbedingungen einhalten
	- − Aufbewahren: eine Kopie der Ressource erstellen, besitzen und kontrollieren
	- − Wiederverwenden: Verwenden Sie Ihre ursprüngliche, überarbeitete oder neu gemischte Kopie der Ressource öffentlich.
	- − Überarbeiten: Ihre Kopie der Ressource bearbeiten, anpassen und verändern
	- − Neu zusammenstellen: Kombinieren Sie Ihre ursprüngliche oder überarbeitete Kopie der Ressource mit anderem vorhandenen Material, um etwas Neues zu schaffen.
	- − Weitergeben: Geben Sie Kopien Ihrer ursprünglichen, überarbeiteten oder neu zusammengestellte Kopie der Ressource an andere weiter.
- **PowerPoint Datei:** Wenn Sie die PowerPoint Datei dieser Präsentation für Ihren Unterricht erhalten möchten, setzen Sie sich bitte per E-Mail mit uns in Verbindung.
- **Ihr Beitrag: Vorschläge für Korrekturen und Ergänzungen sind sehr willkommen. Wenn Sie welche haben, nehmen Sie bitte** per E-Mail Kontakt auf.
- **Kommerzielle Verwendung:** Wenn Sie das Material kommerziell nutzen möchten, setzen Sie sich bitte per E-Mail mit uns in Verbindung. **E-Mail:** [digital@uni-hohenheim.de](mailto:digital@uni-hohenheim.de)

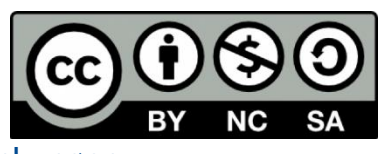

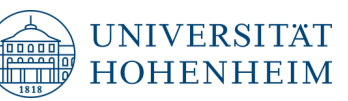